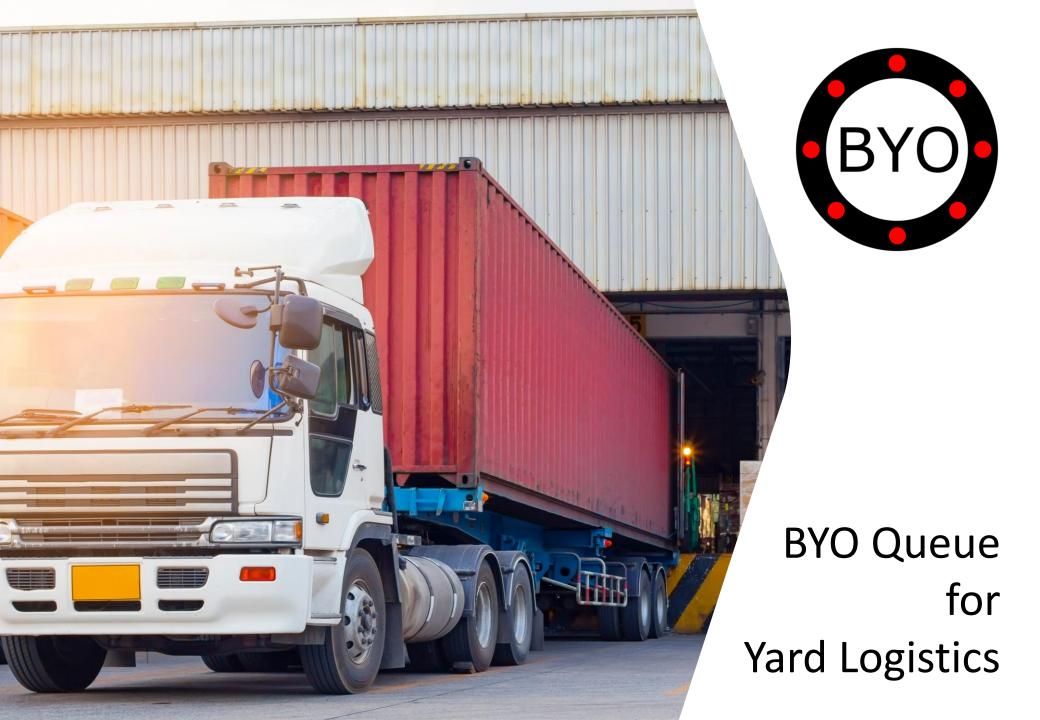

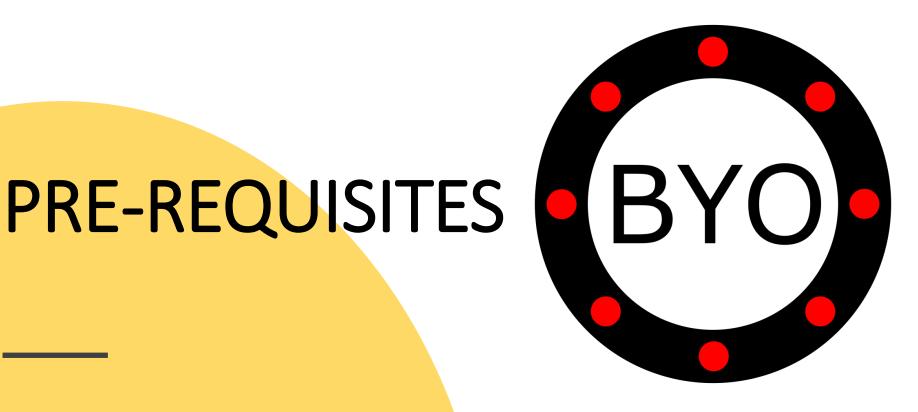

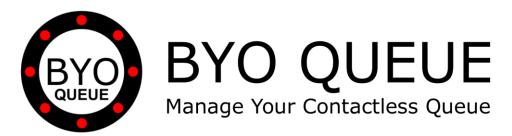

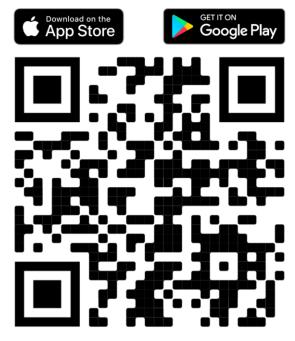

Scan the QR Code Using Your Mobile Phone Camera to Download the BYO Queue App

Install **BYO** Queue on your mobile device with Wi-Fi, 3G, 4G or 5G

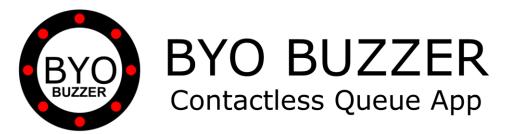

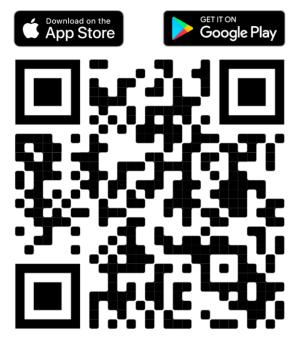

Scan the QR Code Using Your Mobile Phone Camera to Download the BYO Buzzer App

Install **BYO** Buzzer on your drivers' phones with Wi-Fi, 3G, 4G or 5G

# INITIAL SETUP

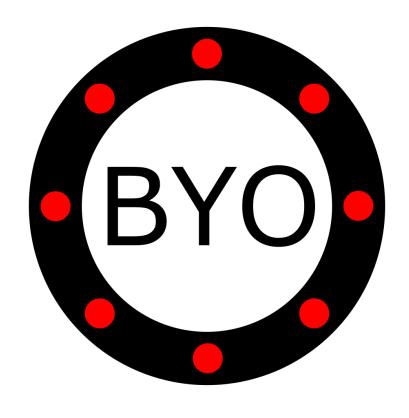

## BYO Queue for Yard Logistics – Initial Setup Guide

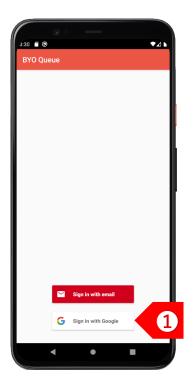

STEP 1

Sign in using your Google or Apple account. If you have a corporate account with us, please sign in using email address.

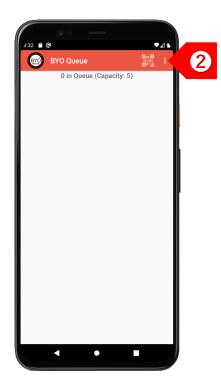

Tap on to set up your business details and multiple queues.

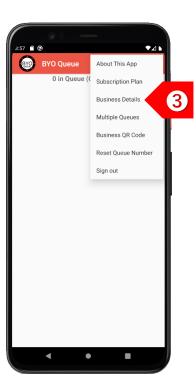

Tap on

"Business Details"

to set up your

company and outlet
information.

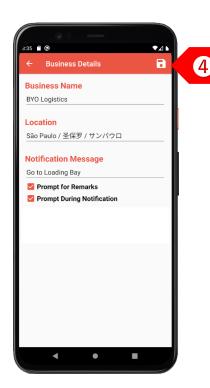

STEP 4

Enter your business details and select both "Prompt for Remarks" and "Prompt During Notification". Click on the "Save" button.

# BYO Queue for Yard Logistics – Initial Setup Guide

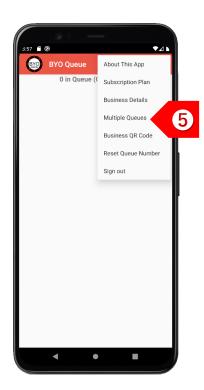

#### STEP 5

If you have different queues for different truck types, tap on "Multiple Queues".

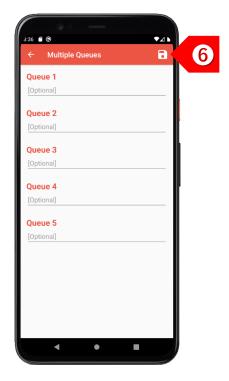

#### STEP 6

Enter the names of the different queues. Click on the "Save" button.

# USAGE

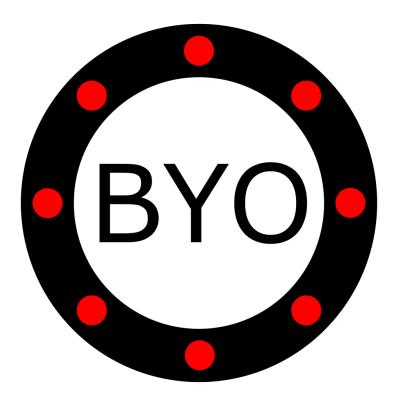

### **BYO Queue for Yard Logistics – Usage Guide**

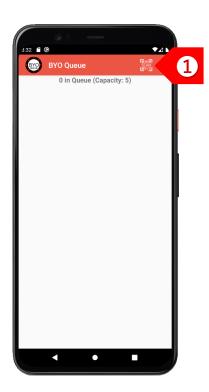

To add a driver, tap on to activate the camera for scanning QR codes.

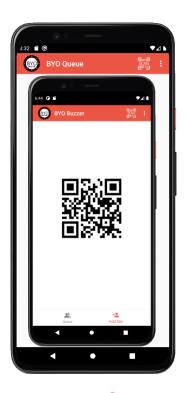

STEP 2
Scan the BYO Buzzer
QR code on the
driver's phone to add
the driver to your
queue.

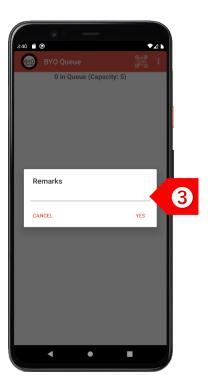

You may enter the vehicle number or delivery order number as remarks. This is for your own reference.

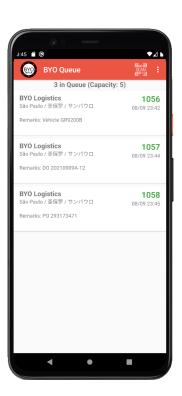

STEP ①
The driver will be added to your queue.

### BYO Queue for Yard Logistics – Usage Guide

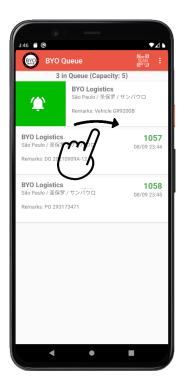

STEP 6

To send a notification to a driver, swipe the record to the right.

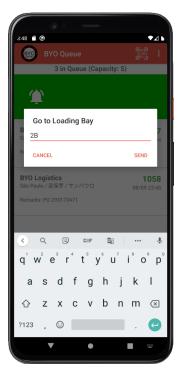

STEP 6

You may add more details after the notification message, such as the loading bay number or location.

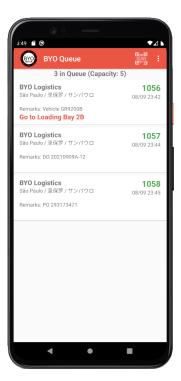

STEP 7

On their phone, the driver will be notified immediately with the details.

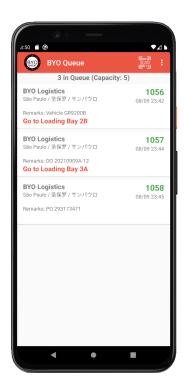

STEP 8

Continue notifying other drivers to proceed to their respective loading bays.

# **BYO Queue for Yard Logistics – Usage Guide**

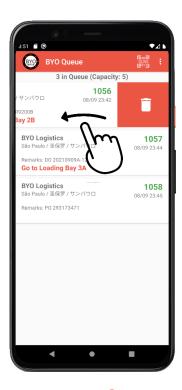

STEP 

After the driver has responded, swipe the record to the left to

delete the record.

BYO Queue

2 in Queue (Capacity: 5)

BYO Logistics
São Paulo / 圣保罗 / サンパウロ
Remarks: DO 202109094-12
Go to Loading Bay 3A

BYO Logistics
São Paulo / 圣保罗 / サンパウロ
Remarks: PO 293173471

You may choose to undo the delete action within 2 seconds, if necessary.

# Take the Next Step

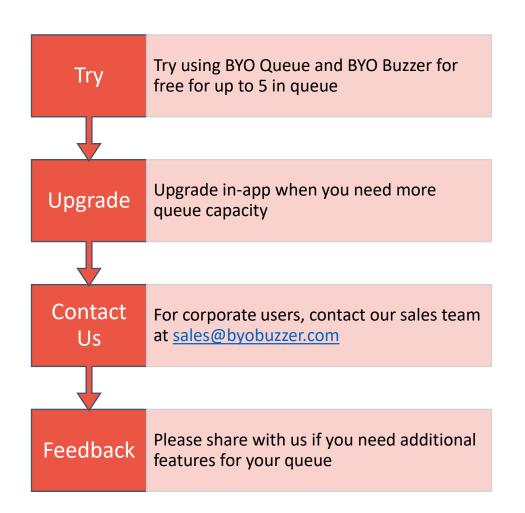

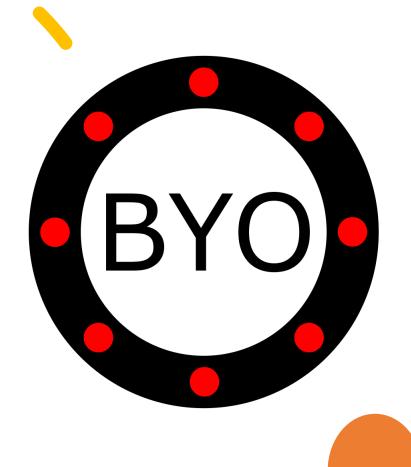